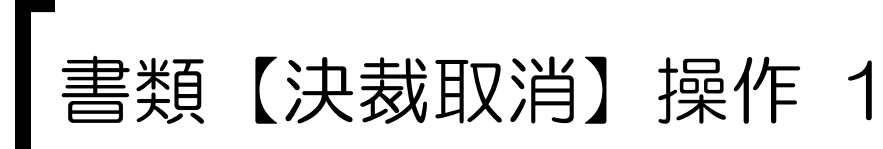

## システムにログインし、決裁を取り消したい書類を検索します。

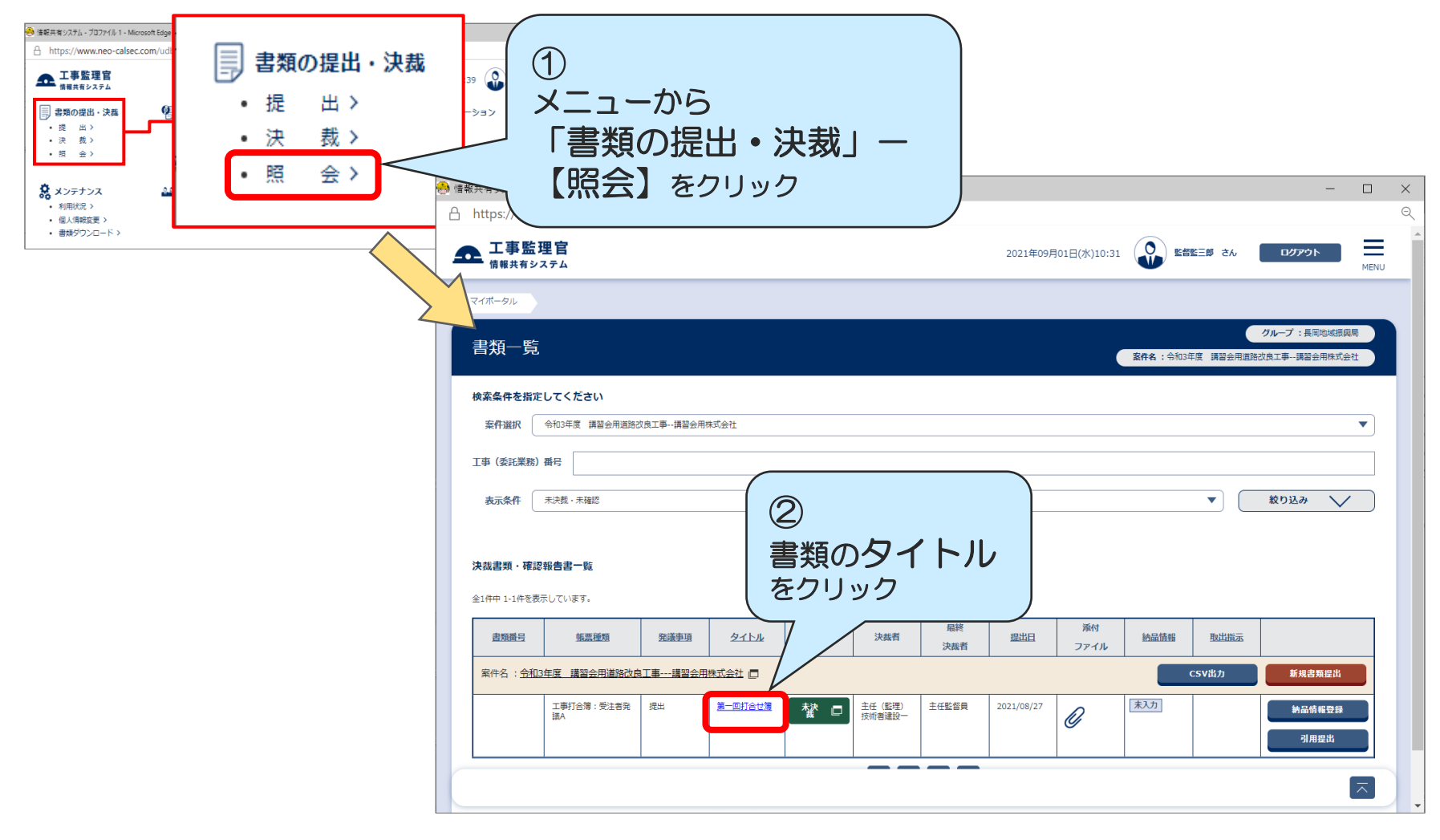

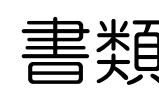

## 書類【決裁取消】操作 2

## 決裁済の書類を表示し、書類の決裁を取消します。

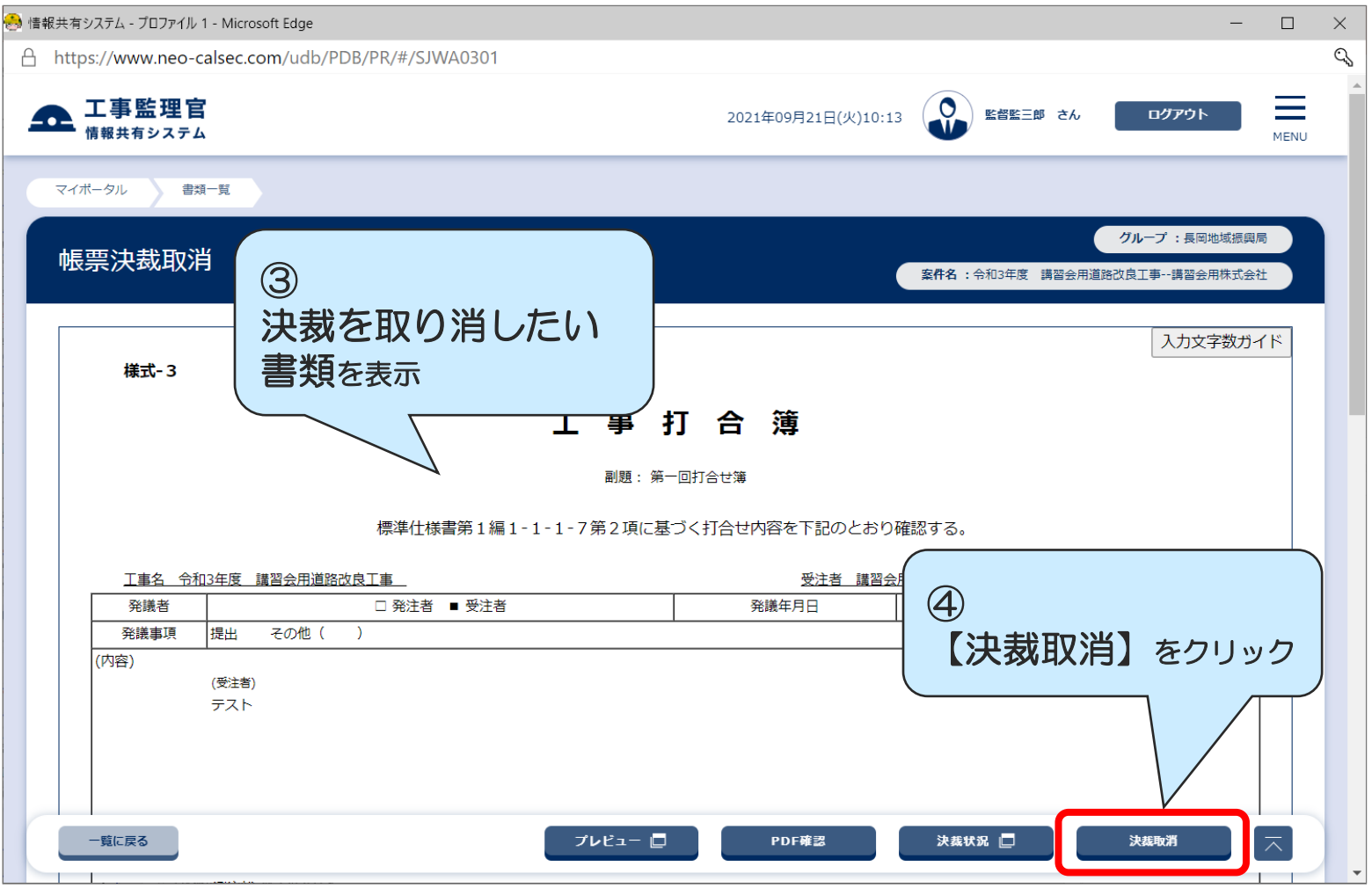